### Introduction to NERSC Resources

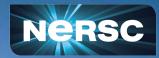

LBNL CS Summer Program June 8, 2023 Helen He NERSC User Engagement Group

### **Some Logistics**

- Users are muted upon joining Zoom (can unmute to speak)
- Please change your name in Zoom session
  - to: first\_name last\_name
  - Click "Participants", then "More" next to your name to rename
- Click the CC button to toggle captions and View Full Transcript
- GDoc is used for Q&A (instead of Zoom chat)
  - <u>https://tinyurl.com/mtva7dar</u>
- Slides and videos will be available on the Training Event page and CSA Summer Program page
  - <u>https://www.nersc.gov/users/training/events/introduction-to-nersc-resources-jun2023/</u>
  - <u>https://cs.lbl.gov/careers/summer-student-and-faculty-program/2023-csa-summer-program/</u> <u>m/summer-program/</u>
- Apply for a training account if no NERSC account or MFA not setup yet
  - <u>https://iris.nersc.gov/train</u>, and use the 4-letter code "aO7N"

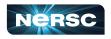

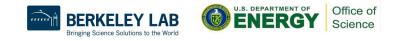

#### Outline

- NERSC and Systems Overview
- NERSC Online Resources
- Connecting to NERSC
- File Systems and Data Management / Transfer
- Software Environment / Building Applications
- Running Jobs
- Data Analytics Software and Services
- Hands-on: Compiling and Running Jobs on Perlmutter

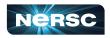

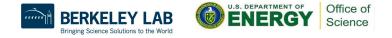

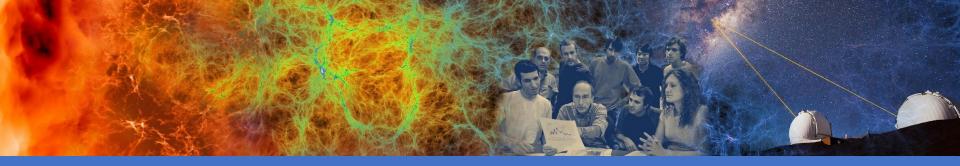

### NERSC and Systems Overview

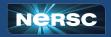

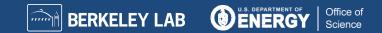

#### NERSC is the Mission HPC Computing Center for the DOE Office of Science

- NERSC deploys advanced HPC and data systems for the broad Office of Science community
- NERSC staff provide advanced application and system performance expertise to users
- Approximately 9,000 users and 900 projects
- Over 2,000 publications cite using NERSC resources per year
- Founded in 1974, focused on open science
- Division of Lawrence Berkeley National Laboratory

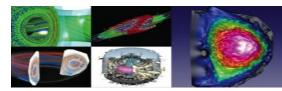

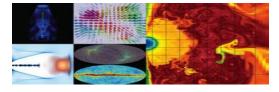

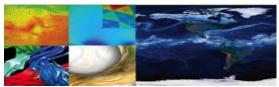

| ASCR | Advanced Scientific<br>Computing Research |
|------|-------------------------------------------|
| BER  | Biological &<br>Environmental Research    |
| BES  | Basic Energy Sciences                     |
| FES  | Fusion Energy Sciences                    |
| HEP  | High Energy Physics                       |
| NP   | Nuclear Physics                           |
| SBIR | Small Business<br>Innovation Research     |

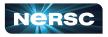

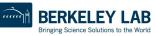

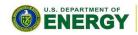

Office of

Science

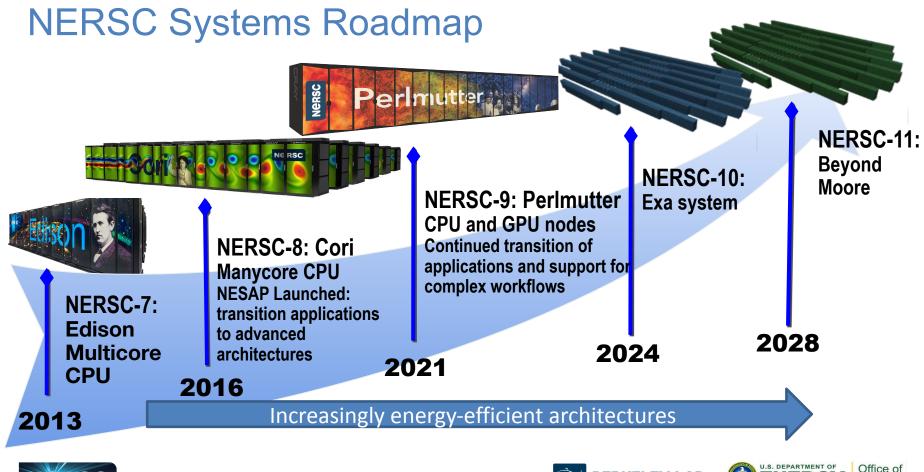

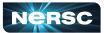

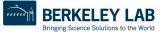

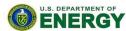

Science

#### **NERSC Systems**

**BERKELEY LAB** 

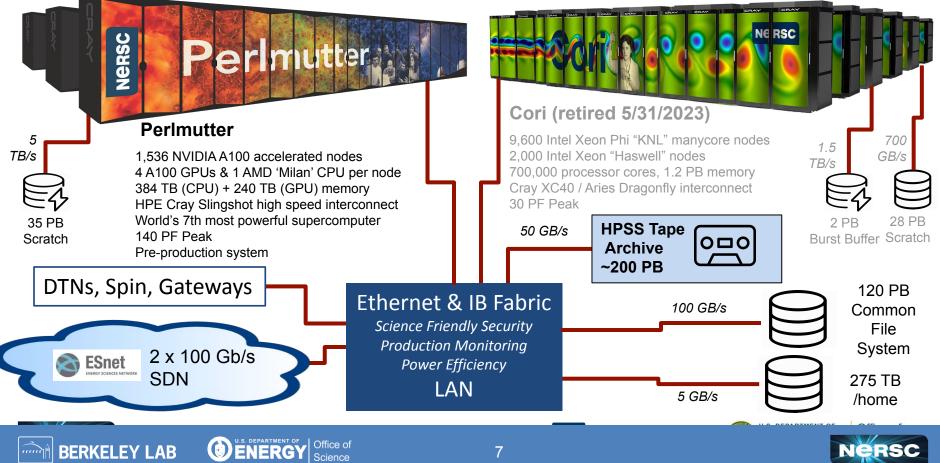

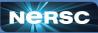

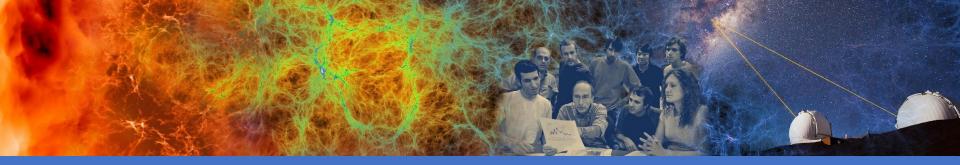

#### **NERSC** Online Resources

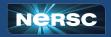

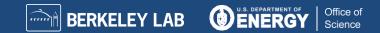

### Classic NERSC Page

- https://www.nersc.gov
- Science, News, Publications
- Contact Us
- Live Status (MOTD) <u>https://www.nersc.gov/live-status/</u> <u>motd/</u>
- NUG (and Slack)
- Training Events
   <u>https://www.nersc.gov/users/train</u> ing/events/
  - New Users, Using Systems, GPUs, Programming Models, Performance Tools, Applications, Data Analytics, ML/DL, Workflows, and Services. ...

9

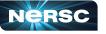

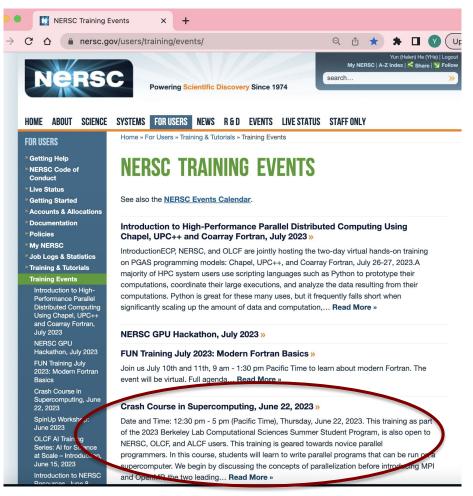

#### **NERSC YouTube Channel**

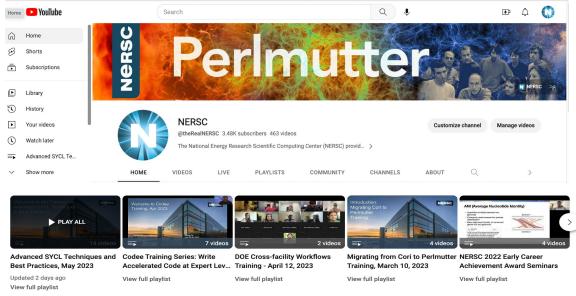

#### Videos 🕨 Play all

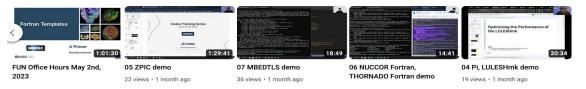

10

mm

Bringing Science Solutions to the World

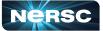

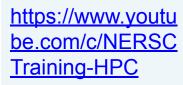

Training sessions and other NERSC events presentations are archived on youtube, with professional captions

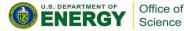

### User Slack; User Appointments

| <u>htt</u>   | os://www.nersc.gov/users/NUG/                                                                                                    | ack  | https://docs.nersc.gov/getting-start<br>ed/#appointments-with-nersc-user- |
|--------------|----------------------------------------------------------------------------------------------------|------|---------------------------------------------------------------------------|
| # ger        | eral Y This is a venue to discuss NERSC happenings with f                                                                                                    | 6 tJ | support-staff                                                             |
| etcert meown | Image: Second system       Thursday, June 1st ~         Did you know       Thursday, June 1st ~         With Cori retired, job scripts with the constraints, haswell or knl, will no longer run.         To run on Perlmutter, if your Cori script has,                                                                                                    |      | NERSC                                                                     |
|              | constraint=haswell                                                                                                    |      | 1 Choose Appointment                                                      |
|              | Show more Posted in # tips-and-tricks   Jun 1st   View message                                                                                                    |      | GPU Basics (30 minutes)                                                   |
|              | <b>Zhe Feng</b> 10:31 AM<br>Hi everyone, I have a quick question about file permissions on NERSC. For a given file/directo                                                                                                    |      | KNL Optimization (30 minutes)                                             |
|              | can only set 1 group owner right? A user must be belonging to that group to have access to the<br>(if the permission is set to group read only, not global read).                                                                                                    |      | Cori File Systems (30 minutes) Using GPUs in Python (30 minutes)          |
|              | Image: The permission is set to group read only, not group read).         Image: The permission is set to group read only, not group read).         Image: The permission is set to group read only, not group read).         Image: The permission is set to group read only, not group read).         Image: The permission is set to group read only, not group read).         Image: The permission is set to group read only, not group read).         Image: The permission is set to group read only, not group read).         Image: The permission is set to group read only, not group read).         Image: The permission is set to group read only, not group read).         Image: The permission is set to group read only, not group read only.         Image: The permission is set to group read only.         Image: The permission read only.         Image: The permission read only.         Image: The permission read only.         Image: The permission read only.         Image: The permission read only.         Image: The permission read only.         Image: The permission read only.         Image: The permission read only.         Image: The permission read only.         Image: The permission read only.         Image: The permission read only.         Image: The permission read only.         Image: The permission read only.         Image: The permission read only. |      | Containers (30 minutes)                                                   |
|              | Helen He 1:34 PM<br>@here Bring to your attention a NERSC training event next week:                                                                                                    |      | NERSC 101 (30 minutes)                                                    |
|              | Introduction to NERSC Resources Training, June 8                                                                                                    |      | Checkpoint/Restart jobs with MANA (30 minutes)                            |
|              | NERSC is offering a training entitled "Introduction to NERSC Resources" on June 8. This tra<br>offered through the 2023 Berkeley Lab Computing Sciences Summer Student program and                                                                                                    |      | Spin (30 minutes)                                                         |
|              | to NERSC users, is aimed at novice users of NERSC resources. Topics covered include: systemeters                                                                                                    | ems  | Appentra Codee (30 minutes)                                               |

#### **NERSC** Docs

#### **Technical Documentations** https://docs.nersc.gov

### **Getting Started**

#### https://docs.nersc.gov/getting-started/

#### Home

**Getting Started** 

Tutorials Accounts

Iris

Systems

Storage Systems

Connecting

Environment

Policies

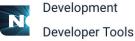

**Running Jobs** Applications Analytics Machine Learning Performance Services Science Partners Acronyms Contributed Tips and Tricks Current Known Issues

| Getting Started             |   |
|-----------------------------|---|
| Tutorials                   | > |
| Accounts                    | > |
| Iris                        | > |
| Systems                     | > |
| Storage Systems             | > |
| Connecting                  | > |
| Environment                 | > |
| Policies                    | > |
| Development                 | > |
| Developer Tools             | > |
| Running Jobs                | > |
| Applications                | > |
| Analytics                   | > |
| Machine Learning            | > |
| Performance                 | > |
| Services                    | > |
| Science Partners            | > |
| Acronyms                    |   |
| Contributed Tips and Tricks |   |
| Current Known Issues        |   |
|                             |   |

docs.nersc.gov/getting-started/

NERSC Documentation

 $\leftarrow \rightarrow$ С 

Nersc

**NERSC** Documentation Home

| Getting Started                                                                                                 | Table of contents                                |
|----------------------------------------------------------------------------------------------------|--------------------------------------------------|
| ootting otdittod                                                                                                | Computing Resources                              |
|                                                                                                    | Perlmutter                                       |
| ✓ About this page                                                                                               | Storage Resources                                |
|                                                                                                    | Community File System                            |
| This document will guide you through the basics of using NERSC's supercomputers, storage systems, and services. | High Performance Stora<br>System (HPSS) Archival |
| Welcome to the National Energy Descareb Scientific Computing Center (NEDSC)                                     | Storage                                          |
| Welcome to the National Energy Research Scientific Computing Center (NERSC)!                                    | NERSC Accounts                                   |
| <ul> <li>Talk NERSC Overview at New User Training event, September 28, 2022 - Slides, Video</li> </ul>          | Email                                            |
|                                                                                                    | Connecting to NERSC                              |
| Computing Decourses                                                                                             | Software                                         |
| Computing Resources                                                                                             | Python                                           |
| Perlmutter                                                                                                    | Machine Learning                                 |
| , entrated                                                                                                    | Computing Environment                            |
| Perlmutter is a <u>HPE Cray EX</u> supercomputer with over 1500 GPU-accelerated compute nodes.                  | Compiling/ building softw                        |
| Perlmutter system information                                                                                   | Running Jobs                                     |
|                                                                                                    | Interactive Computing                            |
| <u>NERSC Live status</u>                                                                                        | Debugging and Profiling                          |
|                                                                                                    | Data Sharing                                     |
| Storage Resources                                                                                               | Security and Data Integr                         |
| 5                                                                                                    | Sharing with Other Mem<br>Your Project           |
| File systems are configured for different purposes. Perlmutter has access to at least three                     | Sharing with NERSC Use                           |

Q Search

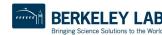

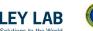

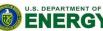

search box

🖞 🌣 🗯 🗖 🔇

● GitLab/NERSC/docs

Office of Science

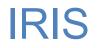

#### IRIS: NERSC Account Management and Reporting:

https://iris.nersc.gov

- Account info
- Change password
- Change contact info
- SSH Keys, MFA
- Check usage info

| ≗ He, Yun (H     | elen)    | CPU GPU | J Jobs                | Storage          | Roles Gro  | ups MFA | Profile   | History     |                    |                            |              |
|------------------|----------|---------|-----------------------|------------------|------------|---------|-----------|-------------|--------------------|----------------------------|--------------|
| Project          | Account  | Default | Node Hours<br>Charged | Machine<br>Hours | Node Hours | Avg CF  | Remaining | % Remaining | Allocated<br>Hours | Allocation %<br>of Project | Last Updated |
| 路 e3sm           | e3sm     |         | 0                     | C                | 0          | 0.0     | 200       | 100.0%      | 200                |                            | 2023-06-03   |
| 絡 general        | general  |         | 0                     | C                | 0          | 0.0     | 0         | N/A         |                    | 1                          | 2023-06-03   |
| 紹 m1759          | m1759    |         | 0                     | C                | 0          | 0.0     | 974       | N/A         |                    | 100                        | 2023-06-03   |
| 絕 m4232          | m4232    |         | 0                     | C                | 0          | 0.0     | 2,000     | N/A         |                    | 100                        | 2023-06-03   |
| <b>ቆ</b> ጅ m4388 | m4388    |         | 0                     | C                | 0          | 0.0     | 2,000     | N/A         |                    | 100                        | 2023-06-03   |
| 絡 nintern        | nintern  |         | 0                     | C                | 0          | 0.0     | 250       | N/A         |                    | 10                         | 2023-06-03   |
| 路 nstaff         | nstaff   |         | 6                     | 8                | 29         | 0.7     | 108,994   | N/A         |                    | 10                         | 2023-06-03   |
| 紹 ntrain         | ntrain   |         | 0                     | C                | 0          | 0.0     | 1         | N/A         |                    | 1                          | 2023-06-03   |
| 絡 ntrain1        | ntrain1  |         | 0                     | C                | 0          | 0.0     | 25        | N/A         |                    | 10                         | 2023-06-03   |
| 絡 ntrain10       | ntrain10 |         | 0                     | C                | 0          | 0.0     | 250       | N/A         |                    | 100                        | 2023-06-03   |

Allocation units are in node hours

#### QOS

- · This panel creates a mapping between this user, a project and a qos.
- Adding a new mapping here applies to both CPU and GPU accounts.

· These mappings are used by Slurm for authorization.

| QOS               | Project        | Description         | Attributes | Status                              | Actions        | ⊕ New QOS |
|-------------------|----------------|---------------------|------------|-------------------------------------|----------------|-----------|
| gpu               | 怒 ntrain       |                     |            | Active                              | Belete         |           |
| premium           | 怨 ntrain       | Access to the premi |            | Active                              | Zedit 🗊 Delete |           |
| gpu_special_m1759 | 絡 m1759        |                     |            | Active                              | Zedit 🗇 Delete |           |
| cmem              | <b>給 m1759</b> | access to the cmem  |            | Active                              | ✓ Edit         |           |
| cmem              | a5 m1/59       | access to the chem  |            | Active<br>se Solutions to the World |                |           |

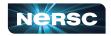

## Help Portal

#### https://help.nersc.gov

- Submit tickets (ask questions)
- All my tickets
- All my projects tickets
- Request forms:
  - Quota Increase  $\bigcirc$
  - Reservations.... Ο
- Book consulting appo
- NERSC user Slack
- Allocation (ERCAP) requests
- Iris

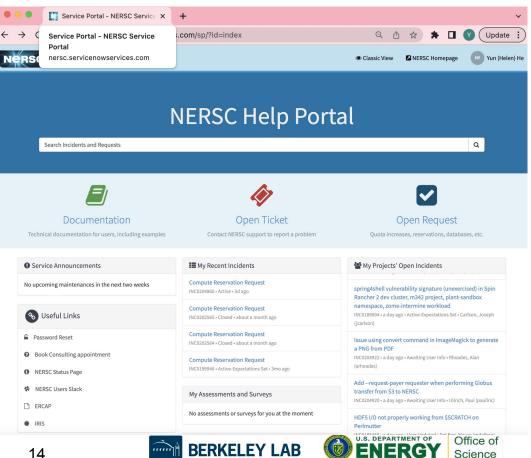

Bringing Science Solutions to the World

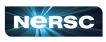

## **MyNERSC**

#### https://my.nersc.gov

- Dashboard
- Jobs
- Center Status
- File Browser
- Service Tickets
- Data Dashboard
- Jupyter Hub
- Links to other useful pages

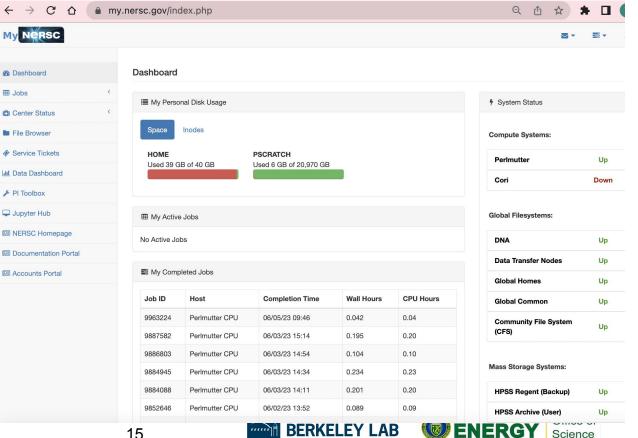

Bringing Science Solutions to the World

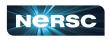

#### https://my.nersc.gov Leads You to All Sites

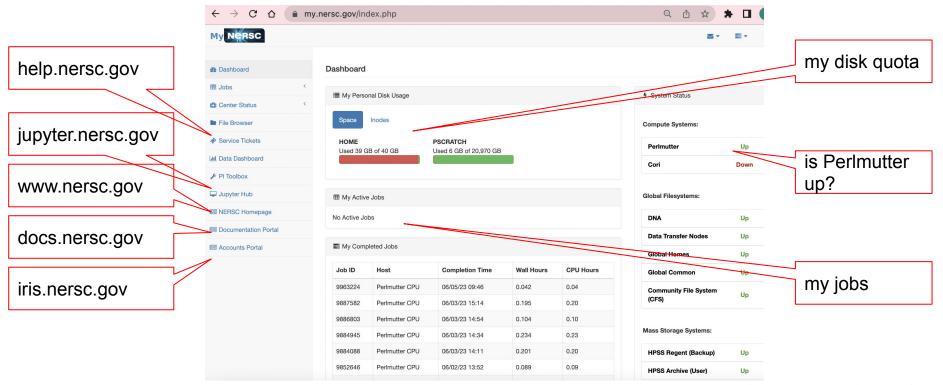

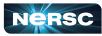

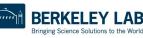

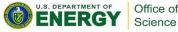

#### **Perlmutter Documentation**

#### https://docs.nersc.gov/systems/perlmutter

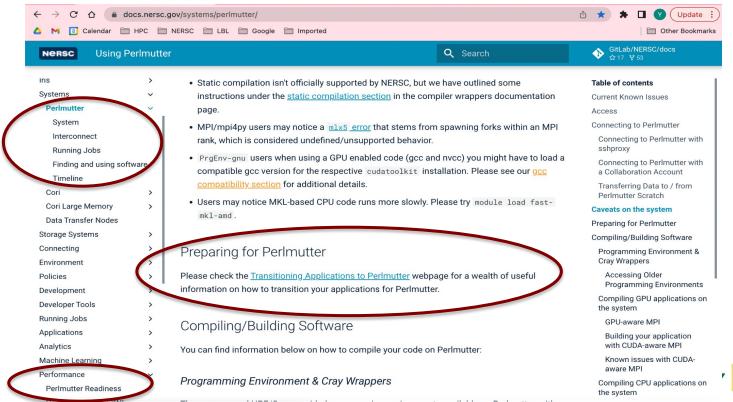

Office of Science

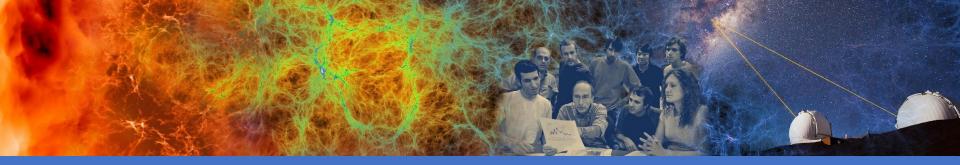

## Connecting to NERSC

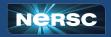

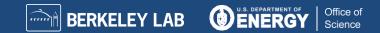

#### Multi-Factor Authentication (MFA) and sshproxy

- NERSC password + OTP ("One-Time Password")
  - OTP obtained via the "Google Authenticator" app on your smartphone
  - Alternative/backup option: Authy on desktop https://authy.com/
- MFA is used in login to NERSC systems, web sites, and services
  - Setup MFA <u>https://docs.nersc.gov/connect/mfa/</u>
- sshproxy.sh creates a short-term certificate
  - Run sshproxy.sh once, then you can ssh to NERSC systems for the next 24 hours before being asked for password+OTP again
     https://docs.persc.gov/connect/mfa/#sshproxy/
  - <u>https://docs.nersc.gov/connect/mfa/#sshproxy</u>

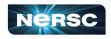

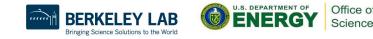

#### SSH and MFA Examples

<laptop>\$ ssh elvis@perlmutter.nersc.gov

```
Password + OTP:
elvis@perlmutter:login32:~>
```

. . .

|                                    | 🗎 my.nersc.gov | Ċ |    |
|------------------------------------|----------------|---|----|
| NERSC                              |                |   |    |
|                                    |                |   |    |
|                                    |                |   |    |
|                                    |                |   |    |
|                                    |                |   |    |
|                                    |                |   |    |
| Please Sign In                     |                |   |    |
|                                    |                |   |    |
| Username                           |                |   | ۱~ |
|                                    |                |   |    |
| Password                           |                |   |    |
| Password<br>MFA Token (If Enabled) |                |   |    |
|                                    | Login          |   |    |
|                                    | Login          |   |    |

You will login to one of the login nodes (40 on Perlmutter).

To allow X-forwarding to access visualization programs, use the "-Y" flag: localhost% ssh -Y elvis@perlmutter.nersc.gov e/elvis> module load matlab e/elvis> matlab <MATLAB starts up>

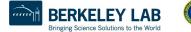

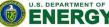

## Connecting to NERSC: NX

- NERSC recommends using NX instead of SSH X-forwarding since NX is faster and more reliable
- NX is a service for Accelerated X
- NX also has the benefit of long lasting terminal sessions that can survive between lost internet connections
  - Can reconnect later, even from a different location or computer
- Download and install the Client software: NoMachine
  - <u>https://docs.nersc.gov/connect/nx</u>
  - Works on Window/Mac/Linux

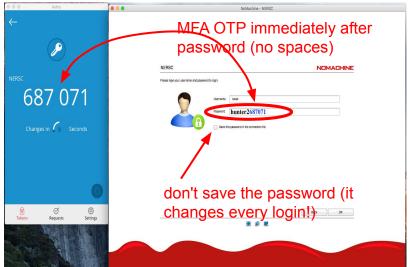

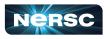

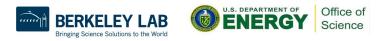

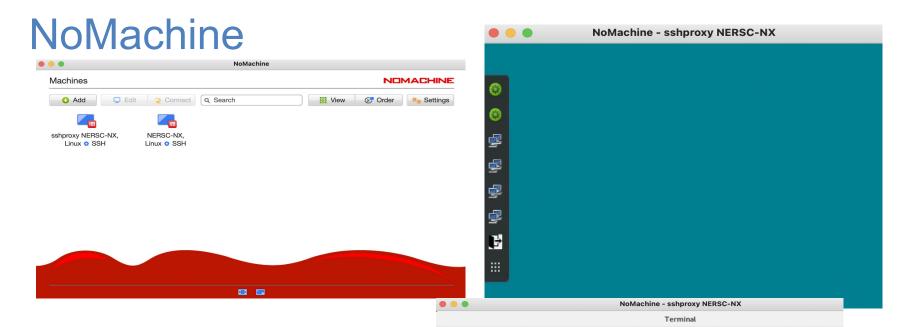

 Could also setup with sshproxy so only need to authenticate once per day

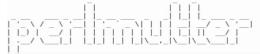

For all planned outages, see: https://www.nersc.gov/live-status/motd/

For past outages, see: https://my.nersc.gov/outagelog-cs.php/ yunhe@perlmutter:login26:~>

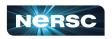

Office of Science

#### **Terminal in Jupyter**

# You can access Perlmutter from any web browser, via <u>https://jupyter.nersc.gov</u>

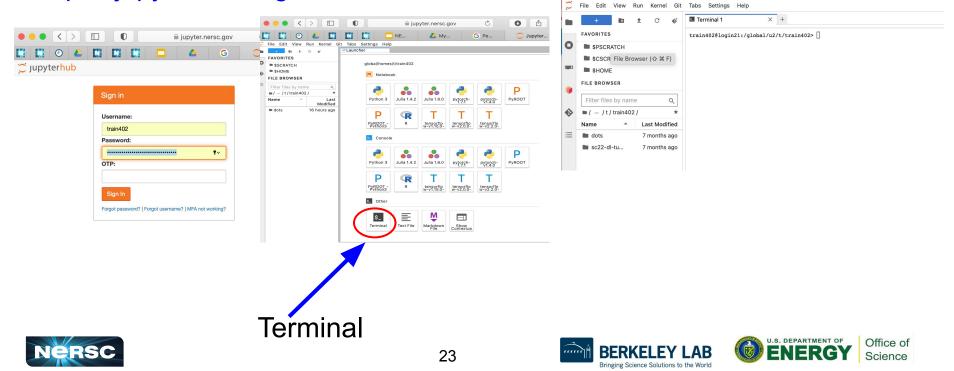

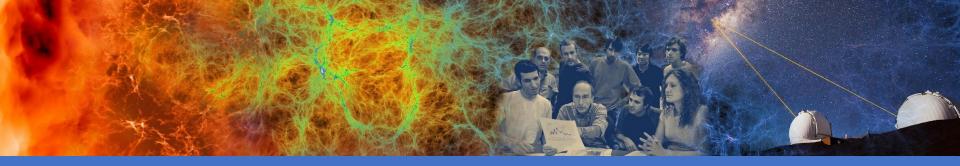

#### File Systems and Data Management / Transfer

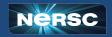

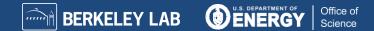

### Simplified NERSC File Systems

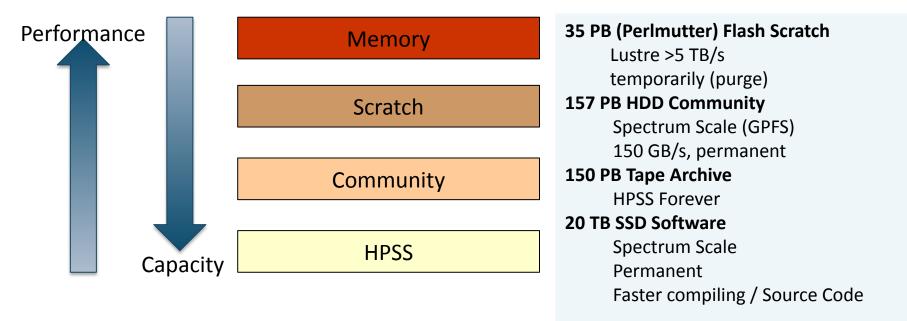

U.S. DEPARTMENT OF

Bringing Science Solutions to the World

Office of

Science

Global Common

**Global Home** 

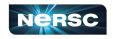

### **Global File Systems**

#### **Global Home**

- Permanent, relatively small storage
- Mounted on all platforms
- NOT tuned to perform well for parallel jobs
- Quota cannot be changed
- Snapshot backups (7-day history)
- Perfect for storing data such as source code, shell scripts

#### **Community File System (CFS)**

- Permanent, larger storage
- Mounted on all platforms
- Medium performance for parallel jobs
- Quota can be changed
- Snapshot backups (7-day history)
- Perfect for sharing data within research group

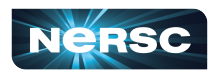

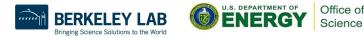

### Local File Systems

#### **Scratch**

- Large, temporary storage
- Optimized for read/write operations, NOT storage
- Not backed up
- Purge policy (8 weeks)
- Perfect for staging data and performing computations

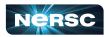

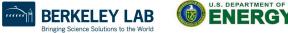

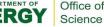

## HPSS: Long Term Storage System

- High-Performance Storage System
- Archival storage of infrequently accessed data
- Use hsi and htar to put/get files between NERSC computational systems and HPSS
- https://docs.nersc.gov/filesystems/archive/

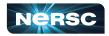

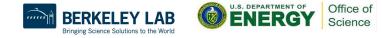

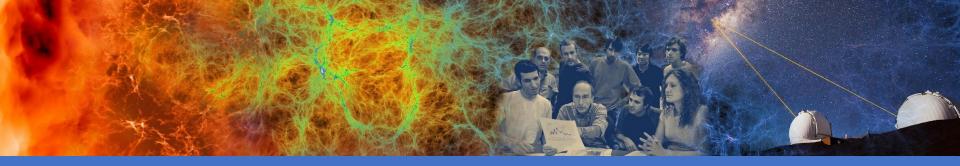

#### Software Environment and Building Applications

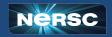

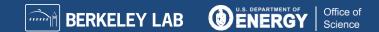

#### Software

- Cray supercomputers OS is a version of Linux
- Compilers are provided on machines
- Libraries: many libraries provided by vendor and by NERSC
- Applications: NERSC compiles and supports many software packages (such as chemistry and materials sciences packages) for our users
- DOE Extreme-scale Scientific Software Stack (E4S): open-source projects, including xSDK, dev-tools, math-libraries, compilers, and more

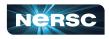

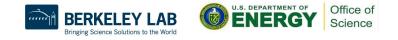

#### **Modules Environment**

- LMod is used to manage the user environment
  - <u>https://docs.nersc.gov/environment/#nersc-modules-environment</u>

| module               |                                                                                               |
|----------------------|-----------------------------------------------------------------------------------------------|
| list                 | To list the modules in your environment                                                       |
| spider <name></name> | To list available modules with <name> as substring, and how to load</name>                    |
| load/unload          | To load or unload module                                                                      |
| swap                 | To swap modules                                                                               |
| show/display         | To see what a module loads, what env a module sets                                            |
| whatis               | Display the module file information                                                           |
| help                 | General help: <pre>\$module help Information about a module: \$ module help PrgEnv-cray</pre> |

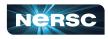

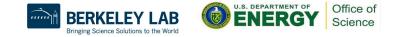

#### Default Modules Loaded at Login (GPU Environment)

#### Modules Loaded by Default:

| 1) <mark>craype-x86-milan</mark>     | 7) craype/2.7.16                       | 13) darshan/3.4.0                      |
|--------------------------------------|----------------------------------------|----------------------------------------|
| 2) libfabric/1.15.0.0                | 8) cray-dsmml/0.2.2                    | 14) Nsight-Compute/2022.1.1            |
| <ol><li>craype-network-ofi</li></ol> | 9) cray-mpich/8.1.17                   | 15) Nsight-Systems/2022.2.1            |
| 4) perftools-base/22.06.0            | 10) <mark>cray-libsci/21.08.1.2</mark> | 2 16) cudatoolkit/11.7                 |
| 5) xpmem/2.4.4-2.3_12.2_             | _gff0e1d9.shasta 11) PrgEnv-gnu/8.3.3  | 17) <mark>craype-accel-nvidia80</mark> |
| 6) <mark>gcc/11.2.0</mark>           | 12) xalt/2.10.2                        | 18) <mark>gpu/1.0</mark>               |

- CPU Architecture
- Default Programming Environment, Compiler, MPI, Scientific Libraries
- GPU Architecture, CUDA-Aware MPI, GPU Profilers

- CUDA-aware MPI is enabled by default
- Modules cudatoolkit, craype-accel-nvidia80, and gpu are loaded by default.
- gpu module also sets MPICH\_GPU\_SUPPORT\_ENABLED to 1.

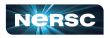

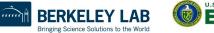

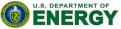

Office of

Science

### Default Modules for CPU-only Code

For CPU-only code we recommend: module load cpu

- 1) craype-x86-milan
   7) craype/2.7.16
   13) darshan/3.4.0

   2) libfabric/1.15.0.0
   8) cray-dsmml/0.2.2
   14) cpu/1.0

   3) craype-network-ofi
   9) cray-mpich/8.1.17
   14) cpu/1.0

   4) perftools-base/22.06.0
   10) cray-libsci/21.08.1.2
   14) cpu/1.0

   5) xpmem/2.4.4-2.3\_12.2\_gff0e1d9.shasta 11) PrgEnv-gnu/8.3.3
   12) xalt/2.10.2
  - CPU Architecture
  - Default Programming Environment, Compiler, MPI and Scientific Libraries
  - Configured for CPU-only MPI

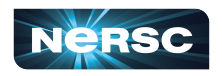

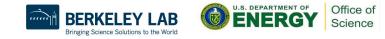

### Software Environment

- Available compilers: GNU, Nvidia, CCE, (and Intel, in progress)
- It calls native compilers for each compiler (such as gfortran, gcc, g++, etc.) underneath.
  - Do not use native compilers directly
  - ftn for Fortran codes: ftn my\_code.f90
  - cc for C codes: cc my\_code.c
  - CC for C++ codes: CC my\_code.cc
- Compiler wrappers add header files and link in MPI and other loaded Cray libraries by default
  - Builds applications dynamically by default.

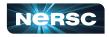

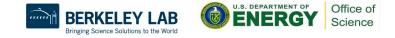

## Building Sample Program on CPU

- module load cpu
- Using default GNU compiler

ftn -o mytest mytest.f90 (MPI code)
cc -fopenmp -o mytest mytest\_hybrid.c (hybrid MPI/OpenMP code)

 Using Nvidia compiler module load PrgEnv-nvidia cc -o mytest mytest\_code.c (MPI code) cc -mp -o mytest\_hybrid mytest\_hybrid.c (MPI/OpenMP hybrid code)

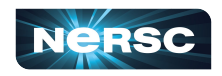

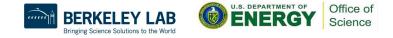

#### Perlmutter Supports Every GPU Programming Model

|        | Fortran/<br>C/C++ | CUDA | OpenACC<br>2.x | OpenMP<br>5.x | CUDA<br>Fortran | Kokkos /<br>Raja | ΜΡΙ | HIP | DPC++ /<br>SYCL |
|--------|-------------------|------|----------------|---------------|-----------------|------------------|-----|-----|-----------------|
| NVIDIA |                   |      |                |               |                 |                  |     |     |                 |
| CCE    |                   |      |                |               |                 |                  |     |     |                 |
| GNU    |                   |      |                |               |                 |                  |     |     |                 |
| LLVM   |                   |      |                |               |                 |                  |     |     |                 |
| Intel  |                   |      |                |               |                 |                  |     |     |                 |

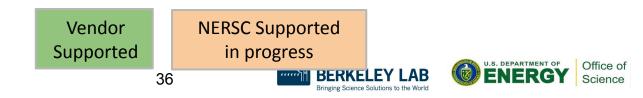

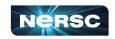

# Building CUDA Program on GPU

- module load gpu
- Using default GNU compiler
   CC -o mytest mytest.cpp
- using Nvidia compiler module load PrgEnv-nvidia CC -cuda -o mytest mytest.cpp

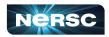

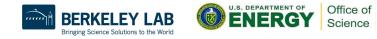

# Building OpenMP Offload Program on GPU

- module load gpu
- using Nvidia compiler module load PrgEnv-nvidia ftn -mp=gpu -o mytest mytest.f90 cc -mp=gpu -o mytest mytest.c CC -mp=gpu -o mytest mytest.cc
- Using CCE compiler module load PrgEnv-cray ftn -O3 -h omp -h noacc -o mytest mytest.f90 cc -Ofast -fopenmp -o mytest mytest.c CC -Ofast -fopenmp -o mytest mytest.cc

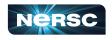

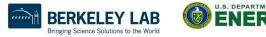

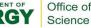

# **Building Applications on Perlmutter**

- More info on building for Perlmutter GPU
  - https://docs.nersc.gov/systems/perlmutter/#compilingbuilding-software
- More info on porting and optimizing for GPU on Perlmutter Readiness page
  - o <u>https://docs.nersc.gov/performance/readiness/</u>
  - Basic GPU concepts and programming considerations, programming models, running jobs, machine learning applications, libraries, profiling tools, IO, case studies, …

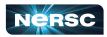

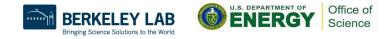

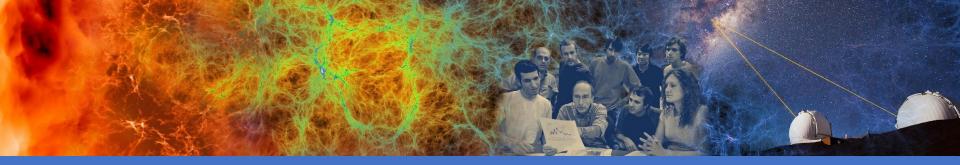

#### Running Jobs

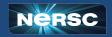

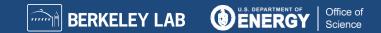

#### Jobs at NERSC

- Most are parallel jobs (10s to 100,000+ cores)
- Also a number of "serial" jobs
  - Typically "pleasantly parallel" simulation or data analysis
- Production runs execute in batch mode
- Our batch scheduler is **SLURM**
- Typical run times are a few to 10s of hours
  - Limits are necessary because of MTBF and the need to accommodate 9,000 users' jobs

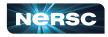

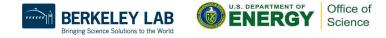

### Login Nodes and Compute Nodes

- Login nodes (external)
  - Edit files, compile codes, submit batch jobs, etc.
  - Run short, serial utilities and applications
- Compute nodes
  - Execute your application
  - Dedicated resources for your job
  - Perlmutter has CPU and GPU compute nodes

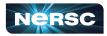

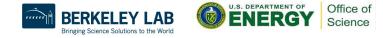

### Launching Parallel Jobs with Slurm

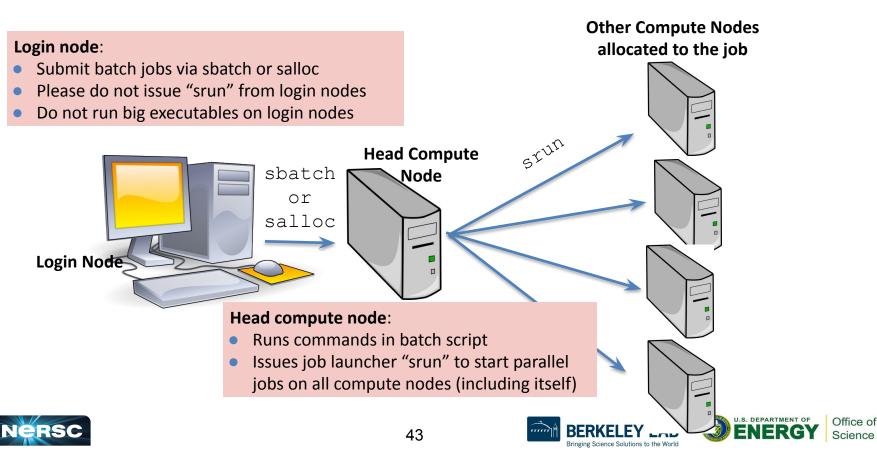

#### My First "Hello World" Program

my\_batch\_script:

#!/bin/bash
#SBATCH -q debug
#SBATCH -N 2
#SBATCH -t 10:00
#SBATCH -C cpu
##SBATCH -L SCRATCH
##SBATCH -J myjob
srun -n 64 ./helloWorld

#### To run via batch queue

% sbatch my\_batch\_script **To run via interactive batch** % salloc -N 2 -q interactive -C cpu -t 10:00 <wait\_for\_session\_prompt. Land on a compute node> % srun -n 64 ./helloWorld

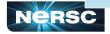

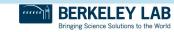

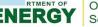

## Perlmutter CPU Compute Node

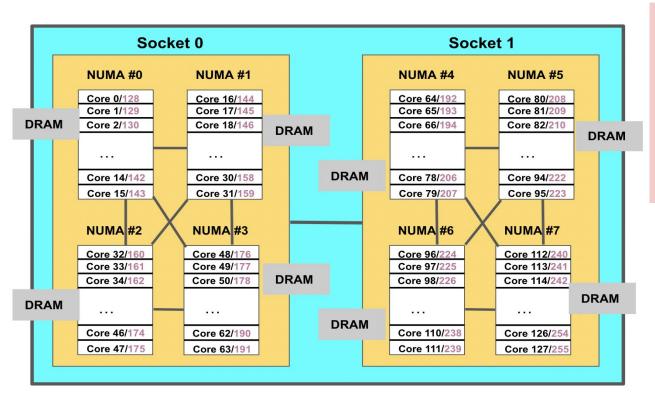

- 2 sockets 4 NUMA domains/socket (8/node)
- 128 physical cores
- 256 logical cores
- Memory access on remote NUMA domains are slower

**To obtain processor info:** Get on a compute node: % salloc -N 1 -C ...

Then: % numactl -H or % cat /proc/cpuinfo or % hwloc-ls

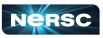

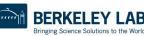

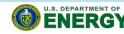

Office of

Science

#### Sample Perlmutter CPU Batch Script - MPI

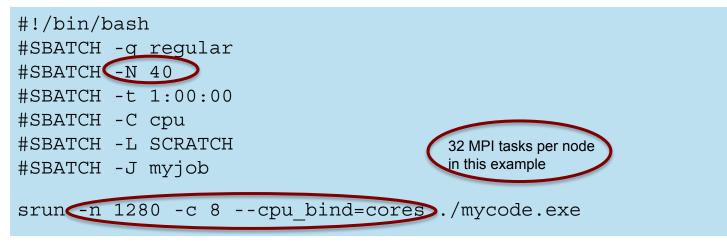

- There are 256 logical CPUs (the number Slurm sees) on each node
- "-c" specifies #\_logical\_CPUs to be allocated to each MPI task
- --cpu-bind is critical especially when nodes are not fully occupied

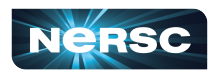

#### Sample Perimutter CPU Batch Script - Hyprid **MPI/OpenMP**

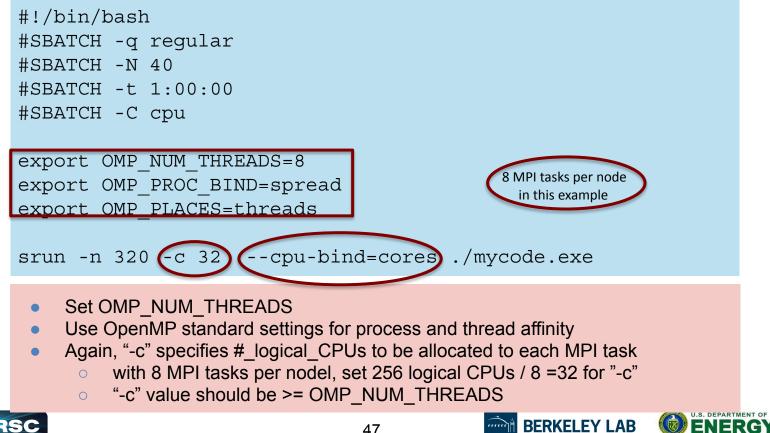

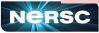

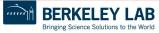

Office of

Science

### **CPU and GPU Compute Nodes Affinity**

|                                   | Perlmutter<br>CPU | CPU on<br>Perlmutter GPU |
|-----------------------------------|-------------------|--------------------------|
| Physical cores                    | 128               | 64                       |
| Logical CPUs per<br>physical core | 2                 | 2                        |
| Logical CPUs per node             | 256               | 128                      |
| NUMA domains                      | 8                 | 4                        |
| -c value for srun                 | 2* floor(128/tpn) | 2*floor(64/tpn)          |

#### **CPU on Perlmutter GPU**

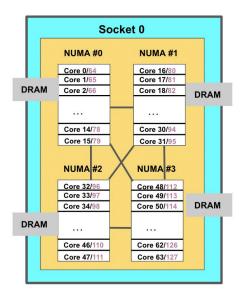

#### tpn = Number of MPI tasks per node

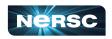

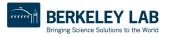

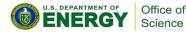

#### Process / Thread / Memory Affinity

- Correct process, thread and memory affinity is critical for getting optimal performance on Perlmutter CPU and GPU
  - Process Affinity: bind MPI tasks to CPUs
  - Thread Affinity: bind threads to CPUs allocated to its MPI process
  - Memory Affinity: allocate memory from specific NUMA domains
- Both -c xx and --cpu-bind=cores are essential, otherwise multiple processes may land on the same core, while other cores are idle, hurting performance badly
- https://docs.nersc.gov/jobs/affinity/

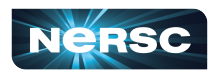

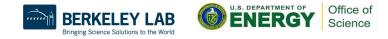

#### Use salloc to Run Debug and Interactive Jobs

- You can run small parallel jobs interactively on dedicated nodes
- Debug
  - Max 8 nodes, up to 30 min
     % salloc -N 20 -q debug -C cpu -t 30:00
- Interactive (highly recommend to use this!!)
  - Instant allocation (get nodes in 6 min or reject)
  - Max 4 nodes, walltime 4 hrs

% salloc -N 2 -q interactive -C cpu -t 2:00:00

- More information
  - https://docs.nersc.gov/jobs/examples/#interactive
  - <u>https://docs.nersc.gov/jobs/interactive/</u>

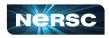

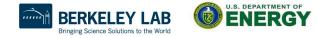

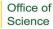

## Use "shared" QOS to Run Serial Jobs

- The "shared" QOS allows multiple executables from different users to share a node
- Each serial job run on a single physical core of a "shared" node
- Up to 128 (Perlmutter CPU) jobs from different users depending on their memory requirements

**#SBATCH -q shared** #SBATCH -t 1:00:00 #SBATCH --mem=4GB #SBATCH -C cpu #SBATCH -J my\_job ./mycode.x

- Charged by a fraction of a node used
- https://docs.nersc.gov/jobs/examples/#shared
- Also available on Perlmutter GPU

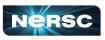

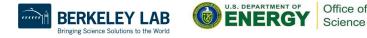

#### **Bundle Jobs**

Multiple Jobs Sequentially: #!/bin/bash #SBATCH --qos=debug **#SBATCH --nodes=4** #SBATCH --time=10:00 #SBATCH --licenses=cfs,scratch #SBATCH --constraint=cpu

#### # each srun uses 4 nodes

srun -n 128 -c 8 --cpu\_bind=cores ./a.out srun -n 64 -c 16 --cpu\_bind=cores ./b.out srun -n 32 -c 32 --cpu\_bind=cores ./c.out

- Request largest number of nodes needed
- <u>https://docs.nersc.gov/jobs/examples/#</u> <u>multiple-parallel-jobs-sequentially</u>

Multiple Jobs Simultaneously: #!/bin/bash #SBATCH --qos=debug **#SBATCH --nodes=8** #SBATCH --time=30:00 #SBATCH --licenses=scratch #SBATCH --constraint=cpu

#### # 3 sruns combined use 8 nodes

srun -N 2 -n 176 -c 2 --cpu\_bind=cores ./a.out &
srun -N 4 -n 432 -c 2 --cpu\_bind=cores ./b.out &
srun -N 2 -n 160 -c 2 --cpu\_bind=cores ./c.out &
wait

- Request total number of nodes needed
- No applications are shared on the same nodes
- Make sure to use "&" (otherwise run in sequential) and "wait" (otherwise job exit immediately)
- <u>https://docs.nersc.gov/jobs/examples/#multiple-parallel-jo</u> <u>bs-simultaneously</u>

#### **Dependency Jobs**

perlmutter% sbatch job1 Submitted batch job 1655447

perlmutter% sbatch --dependency=afterok:165547 job2 or perlmutter% sbatch --dependency=afterany:165547 job2

> perlmutter% sbatch job1 submitted batch job 1655447

perlmutter% cat job2 #!/bin/bash #SBATCH -q regular #SBATCH -N 1 #SBATCH -t 1:30:00 **#SBATCH -d afterok:1655447** #SBATCH -C cpu srun -n 64 -c 4 –cpu-bind=cores ./a.out

perlmutter% sbatch job2

https://docs.nersc.gov/jobs/example s/#dependencies

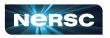

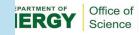

#### **Job Arrays**

#!/bin/bash
#SBATCH -q regular
#SBATCH -N 1
#SBATCH -t 1:00:00
#SBATCH --array=1-10
#SBATCH -L SCRATCH
#SBATCH -C cpu

cd **test\_\$SLURM\_ARRAY\_JOB\_ID** srun ./mycode.exe

- Better managing jobs, not necessary faster turnaround
- Each array task is considered a single job for scheduling
- Use \$SLURM\_ARRAY\_JOB\_ID for each individual array task

https://docs.nersc.gov/jobs/examples/#job-arrays

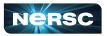

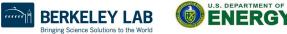

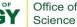

## **Use Workflow Management Tools**

- These tools can help data-centric science to automate moving data, multi-step processing, and visualization at scales.
- Please do not do below!

```
for i = 1, 10000
    srun -n 1 ./a.out
```

It is inefficient and overwhelms Slurm scheduler

- Available workflow tools include: GNU parallel, Taskfarmer, Fireworks, Nextflow, Papermill, etc.
- One usage case is to pack large number of serial jobs into one script
- https://docs.nersc.gov/jobs/workflow-tools/

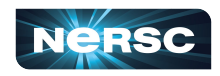

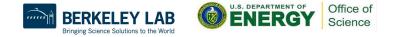

#### **GNU Parallel Is Better Than Shared QOS**

#### perlmutter% module load parallel

perlmutter% seq 1 5 | parallel -j 2 'echo "Hello world {}!"; sleep 10; date' Hello world 1! Wed 07 Jun 2023 10:22:11 PM PDT Hello world 2! Wed 07 Jun 2023 10:22:11 PM PDT Hello world 3! Wed 07 Jun 2023 10:22:21 PM PDT Hello world 4! Wed 07 Jun 2023 10:22:21 PM PDT Hello world 5! Wed 07 Jun 2023 10:22:31 PM PDT

- Packed jobs have massively reduced total queue wait
  - Can also pack single-node tasks into multiple node jobs
- No risk of Slurm overload
- Run combinations of tasks in parallel and sequence
- Easy input substitution
  - If you need it, *much* more power is available
- Superior to task arrays, too
- <u>https://docs.nersc.gov/jobs/workflow/gnuparallel/</u>

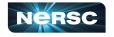

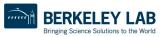

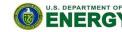

Office of

Science

## Sample GPU Job Script

```
#!/bin/bash
#SBATCH --account=mxxx
#SBATCH --qos=regular
#SBATCH --nodes=2
#SBATCH --time=60
#SBATCH --time=60
#SBATCH --job-name=myjob
#SBATCH --job-name=myjob
#SBATCH --job-name=myjob
#SBATCH --gpus-per-node=64
#SBATCH --gpus-per-task=2
#SBATCH --gpus-per-node=4
```

```
c = 2*floor(64/tpn)
```

Where:

```
tpn = ntasks-per-node
```

```
export OMP_NUM_THREADS=1
srun -n 128 --cpu-bind=closest <executable>
```

- By default all processes will have access to all GPUs.
- A round robin assignment does not guarantee affinity.
- To guarantee that closest GPU is assigned: -gpus-bind=closest
- To bind ranks to individual cores: -cpu-bind=cores

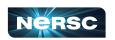

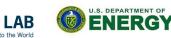

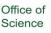

#### 1 Node, 4 Tasks, 4 GPUs

#### 1 GPU visible to each task¶

#!/bin/bash **#SBATCH -A ntrain3** #SBATCH -C gpu #SBATCH -q regular #SBATCH -t 1:00:00 #SBATCH -N 1 #SBATCH --ntasks-per-node=4 #SBATCH -c 32 **#SBATCH** --gpus-per-task=1 export SLURM CPU BIND="cores" srun ./gpus for tasks

# Default for –gpus-per-task=1 is 1 task only see 1 GPU

4 GPUs visible to each task¶

#!/bin/bash **#SBATCH -A ntrain3** #SBATCH -C gpu #SBATCH -q debug #SBATCH -t 10:00 #SBATCH -N 1 #SBATCH --ntasks-per-node=4 #SBATCH -c 32 #SBATCH --gpus-per-task=1 **#SBATCH** --gpu-bind=none export SLURM CPU BIND="cores" srun ./gpus for tasks

# Default for –gpus-per-task=1 and –gpu-bind-none is each task sees all GPU

#### Perlmutter CPU Queue Policy (as of June 2023)

| QOS                 | Max nodes | Max time<br>(hrs)                         | Submit<br>limit | Run limit | Priority  | QOS Factor |
|---------------------|-----------|-------------------------------------------|-----------------|-----------|-----------|------------|
| regular             | -         | 12                                        | 5000            | -         | medium    | 1          |
| interactive         | 4         | 4                                         | 2               | 2         | high      | 1          |
| jupyter             | 4         | 6                                         | 1               | 1         | high      | 1          |
| debug               | 8         | 0.5                                       | 5               | 2         | medium    | 1          |
| shared <sup>3</sup> | 0.5       | 12                                        | 5000            | -         | medium    | 1          |
| preempt             | 128       | 24<br>(preemptible<br>after two<br>hours) | 5000            | -         | medium    | 0.5        |
| overrun             | -         | 12                                        | 5000            | -         | very low  | 0          |
| <u>realtime</u>     | custom    | custom                                    | custom          | custom    | very high | 1          |
|                     |           |                                           | - 191           |           |           |            |

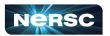

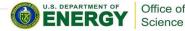

Bringing Science Solutions to the World

#### Perlmutter GPU Queue Policy (as of June 2023)

| QOS               | Max nodes | Max time<br>(hrs)                         | Submit<br>limit | Run limit | Priority  | QOS Factor |
|-------------------|-----------|-------------------------------------------|-----------------|-----------|-----------|------------|
| regular           | -         | 12                                        | 5000            | -         | medium    | 1          |
| interactive       | 4         | 4                                         | 2               | 2         | high      | 1          |
| upyter            | 4         | 6                                         | 1               | 1         | high      | 1          |
| ebug              | 8         | 0.5                                       | 5               | 2         | medium    | 1          |
| ared <sup>3</sup> | 0.5       | 12                                        | 5000            | -         | medium    | 1          |
| reempt            | 128       | 24<br>(preemptible<br>after two<br>hours) | 5000            | -         | medium    | 0.25       |
| verrun            | -         | 12                                        | 5000            | -         | very low  | 0          |
| altime            | custom    | custom                                    | custom          | custom    | very high | 1          |

Office of Science

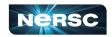

#### **NERSC Job Script Generator**

| ← → C ☆              | ny.nersc.gov/script_generator.php                                                                      | Q 🖞 🖈 🗖                |
|----------------------|----------------------------------------------------------------------------------------------------|------------------------|
| My NERSC             |                                                                                                    | ⊻ ₹                    |
| Dashboard            | Jobscript Generator                                                                                    |                        |
|                      |                                                                                                    |                        |
| III Jobs ~           | Job Information                                                                                        |                        |
| Jobscript Generator  | This tool generates a batch script template which also realizes specific process and thread binding of | configurations         |
| Completed Jobs       | This tool generates a batch script template which also realizes specific process and thread binding t  | Johngurauona.          |
| Perlmutter Queues    | Machine #l/bin/bash                                                                                    |                        |
| 🜌 Queue Backlog      | Select the machine on which you want to submit your job. #SBATCH -N 4<br>#SBATCH -C cpu                |                        |
| Center Status        | Perimutter - CPU                                                                                       |                        |
| File Browser         | Application Name #OpenMP setting                                                                       |                        |
|                      | Specify your application including the full path. export OMP_NUM                                       | M_THREADS=4            |
| Service Tickets      | myapp.x export OMP_PLA<br>export OMP_PRO                                                               |                        |
| III Data Dashboard   | Job Name                                                                                               |                        |
| 🗲 PI Toolbox         | Specify a name for your job. #run the application                                                      |                        |
| Jupyter Hub          | srun -n 32 -c 32 -                                                                                     | cpu_bind=cores myapp.x |
| I NERSC Homepage     | Email Address                                                                                          |                        |
| Documentation Portal | Specify your email address to get notified when the job enters a certain state.                        |                        |
| I Accounts Portal    |                                                                                                    |                        |
|                      | Quality of Service                                                                                     |                        |
|                      | Select the QoS you request for your job.                                                               |                        |
|                      | regular                                                                                                |                        |
|                      | Wallclock Time                                                                                         |                        |

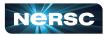

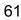

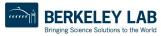

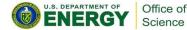

### **Monitoring Your Jobs**

- Jobs are waiting in the queue until resources are available
- Overall job priorities are a combination of QOS, queue wait time, job size, wall time request, etc.
- You can monitor with
  - **squeue**: Slurm native command
  - **sqs**: NERSC custom wrapper script
  - **sacct**: Query Completed and Pending Jobs
  - o <u>https://docs.nersc.gov/jobs/monitoring/</u>
- On the web
  - <u>https://www.nersc.gov/users/live-status/</u> □ Queue Look
  - <u>https://iris.nersc.gov</u> the "Jobs" tab

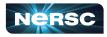

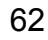

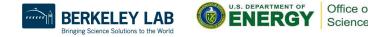

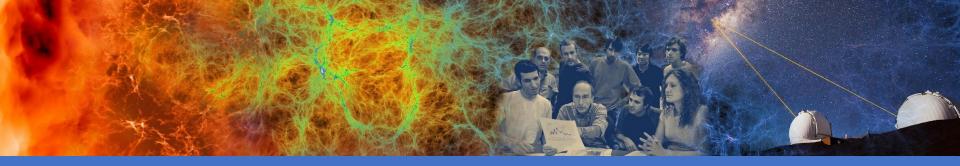

#### **Data Analytics Software and Services**

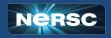

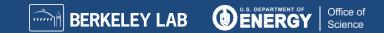

#### **Production Data Software Stack**

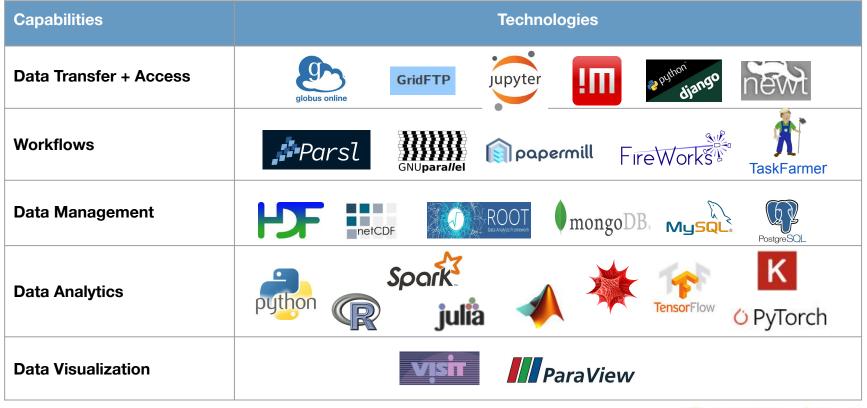

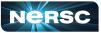

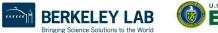

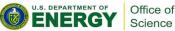

#### Data Analytic Software Services

- Globus Online
- Science Gateways
- Databases
- Shifter / Podman
- Python
- Jupyter
- Machine Learning / Deep Learning
- Workflows
- And more ...

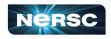

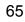

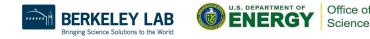

#### **Globus Online: Move Data**

- https://www.globus.org <a href="https://docs.nersc.gov/services/globus/">https://docs.nersc.gov/services/globus/</a>
- The recommended tool for moving data in&out of NERSC
  - Reliable & easy-to-use web-based service:
    - Automatic retries
    - Email notification of success or failure
  - NERSC managed endpoints for optimized data transfers
    - NERSC DTN (dedicated data transfer system), NERSC Perlmutter, NERSC HPSS, etc.
  - Other Center has endpoints, such as OLCF DTN
  - Setup <u>Globus Connect Personal</u> to ease transfer between local system (such as laptop) and NERSC systems

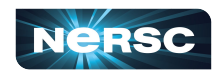

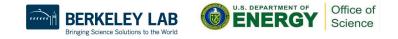

#### **Globus File Transfer Example**

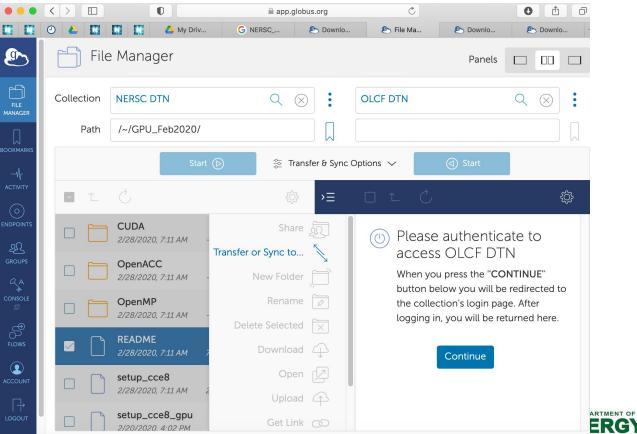

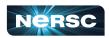

Office of

Science

#### **Data Transfer General Tips**

- Use Globus Online for large, automated or monitored transfers
- cp, scp, or rsync is fine for smaller, one-time transfers (<100 MB)</li>
  - But note that Globus is also fine for small transfers
- Use give-and-take to share files between NERSC users
  - o % give -u <receiving\_user> <file or directory>
  - % take -u <sending\_user> <filename>

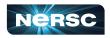

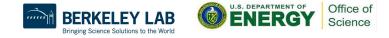

#### Access for External Collaborators

- Web Portals
  - NERSC supports project-level public http access
    - Project specific area can be created:

/global/cfs/cdirs/<your\_project>/www

- These are available for public access under the URL: http://portal.nersc.gov/cfs/<your project>
- Each repo has a /project space, can publish as above
- Special Science Gateways can be created.
  - Sophisticated ones can be made with SPIN <u>https://docs.nersc.gov/services/spin/</u>

https://www.nersc.gov/users/training/spin/ (SPIN workshop required)

• Details at: <u>https://docs.nersc.gov/services/science-gateways/</u>

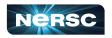

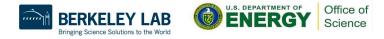

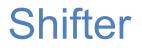

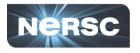

Office of

Science

- NERSC R&D effort, in collaboration with Cray, to support Docker Application images
- "Docker-like" functionality on the Cray and HPC Linux clusters. Enables users to run custom environments on HPC systems.
- Addresses security issues in a robust way
- Efficient job-start & Native application performance

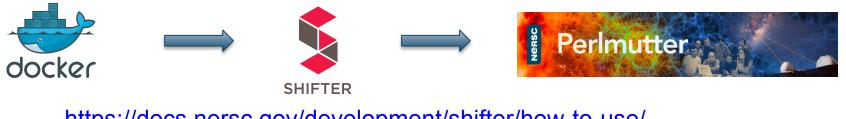

https://docs.nersc.gov/development/shifter/how-to-use/

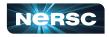

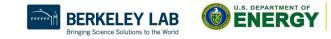

# **Shifter Accelerates Python Applications**

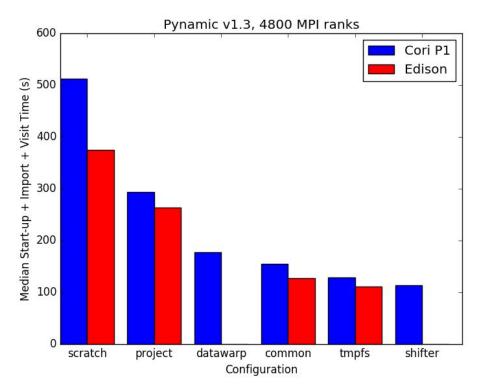

- Shifter is especially helpful for python applications
- A large number of shared libraries needed on compute nodes before execution

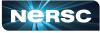

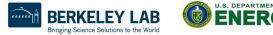

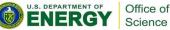

#### Create an Image with Docker

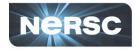

Office of

Science

ENERG

Dockerfile

```
FROM ubuntu:14.04
MAINTAINER Shane Canon scanon@lbl.gov
# Update packages and install dependencies
RUN apt-update -y && \
        apt-get install -y build-essential
```

```
# Copy in the application
ADD . /myapp
# Build it
RUN cd /myapp && \
    make && make install
```

laptop> docker build -t scanon/myapp:1.1 .
laptop> docker push scanon/myapp:1.1

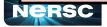

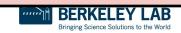

## Use the Image with Shifter

```
#!/bin/bash
#SBATCH -N 16 -t 20
#SBATCH --image=scanon/myapp:1.1
module load shifter
export TMPDIR=/mnt
srun -n 16 shifter /myapp/app
```

cori> shifterimg pull scanon/myapp:1.1 cori> sbatch ./job.sl

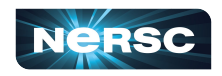

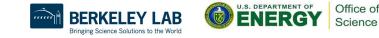

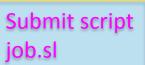

# Try this: Podman

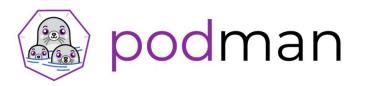

- Podman (Pod manager) is an Open Container Initiative compliant container framework under active development by Red Hat
- Free and open source
- Usable anywhere (including your laptop), not just NERSC
- Can provide rootless containers, which give users the ability to run as root within their image while still maintaining security
- Will allow users to build images on Perlmutter login nodes
- Performance in most cases should be similar to what is currently possible with Shifter (i.e. it's fast!)
- https://docs.nersc.gov/development/podman-hpc/overview/

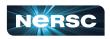

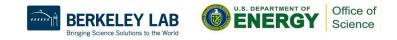

## Python

- Extremely popular interpreted language, continuing to grow
- Libraries like NumPy, SciPy, scikit-learn commonly used for scientific analysis
- Are used for ML/DL
- Python is fully supported at NERSC we use Anaconda Python to provide pre-built environments and the ability for users to create their own environments

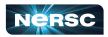

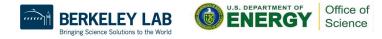

# Python

- Avoid running "conda init" which will hardcode conda initialization in your shell startup file (\$HOME/.bashrc)
- Do not use /usr/bin/python, instead: module load python

which already includes basic packages: numpy, scipy, mpi4py

- Guide to use Python on Perlmutter:
  - https://docs.nersc.gov/development/languages/python/using-python-perlmutter

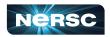

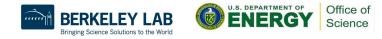

### Other options for using Python at NERSC

#### Create a custom conda environment:

perlmutter> module load python
perlmutter> conda create --name myenv --yes python=3.10

perlmutter> conda activate myenv

(myenv) perlmutter> python

Python 3.10.4 (main, Mar 31 2022, 08:41:55) [GCC 7.5.0] on linux

Type "help", "copyright", "credits" or "license" for more information.

>>>

#### Use Python inside a Shifter container:

perlmutter> shifter --image=docker:library/python:latest python
Python 3.10.7 (main, Sep 13 2022, 14:31:33) [GCC 10.2.1 20210110] on linux
Type "help", "copyright", "credits" or "license" for more information.
>>>

#### https://docs.nersc.gov/development/languages/python/nersc-python/

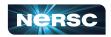

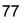

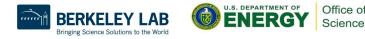

# Building and using mpi4py

- mpi4py provides a Python interface to MPI
- mpi4py is available via module load python
- This mpi4py is CUDA-aware (can communicate GPU objects)
- To build your own CUDA-aware mpi4py, follow this recipe:

```
perlmutter> module load PrgEnv-gnu cudatoolkit python
perlmutter> conda create -n cudaaware python=3.9 -y
perlmutter> conda activate cudaaware
perlmutter> MPICC="cc -target-accel=nvidia80 -shared" pip install
--force-reinstall --no-cache-dir --no-binary=mpi4py mpi4py
```

 Be aware that with any CUDA-aware mpi4py, you must have cudatoolkit loaded, even for code that does not use the GPU

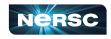

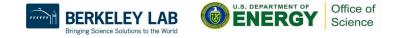

# Getting started with GPUs in Python

NumPy and SciPy do not utilize GPUs out of the box

- There are many Python GPU frameworks out there:
- "drop in" replacements for numpy, scipy, pandas, scikit-learn, etc 0
  - CuPy, RAPIDS
- "machine learning" libraries that also support general GPU computing
  - PyTorch, TensorFlow, JAX
- "I want to write my own GPU kernels"
  - Numba, PyOpenCL, PyCUDA, CUDA Python
- multi-node / distributed memory:
  - mpi4py+X, dask, cuNumeric  $\bigcirc$

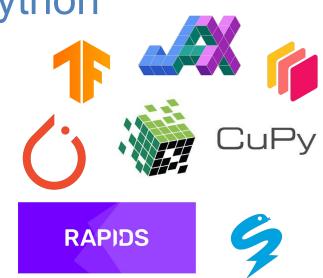

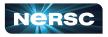

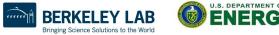

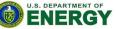

Office of

# Getting started with GPUs in Python (CuPy)

 Note: cudatoolkit module is loaded by default Current default version is cudatoolkit/11.7

- > conda create -y --name cupy-demo python=3.9 numpy scipy
- > conda activate cupy-demo
- > pip install cupy-cuda11X
- > python
- >>> import cupy as cp

> module load python

```
>>> print(cp.array([1, 2, 3]))
```

[1 2 3]

Check your package documentation to see cudatoolkit compatibility requirements

See documentation at <u>https://docs.nersc.gov/development/languages/python/using-python-perlmutter/</u> or open a ticket at <u>https://help.nersc.gov/</u>

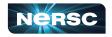

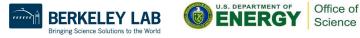

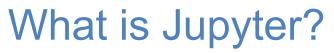

#### Interactive open-source web application

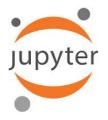

#### Allows you to create and share documents, "notebooks," containing:

81

Live code Equations Visualizations Narrative text Interactive widgets

#### Things you can use Jupyter notebooks for:

Data cleaning and data transformation Numerical simulation Statistical modeling Data visualization Machine learning Workflows and analytics frameworks Training and Tutorials

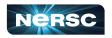

#### https://docs.nersc.gov/services/jupyter/

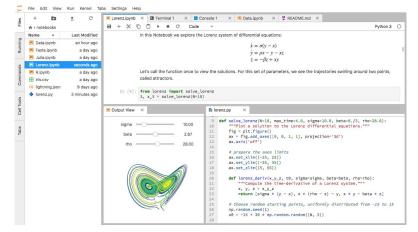

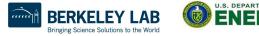

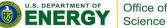

### **Available Notebook Servers**

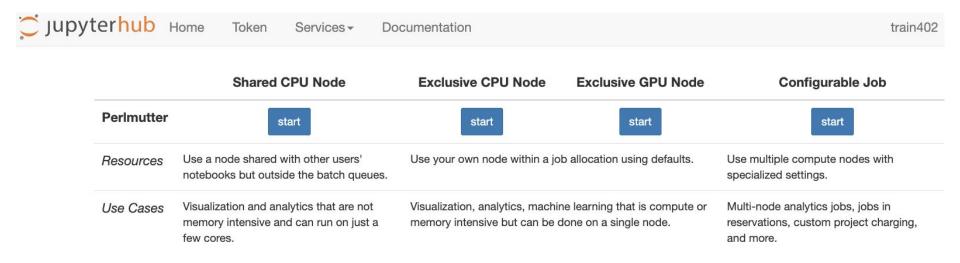

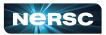

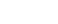

82

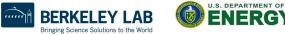

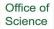

### **Available Jupyter Kernels**

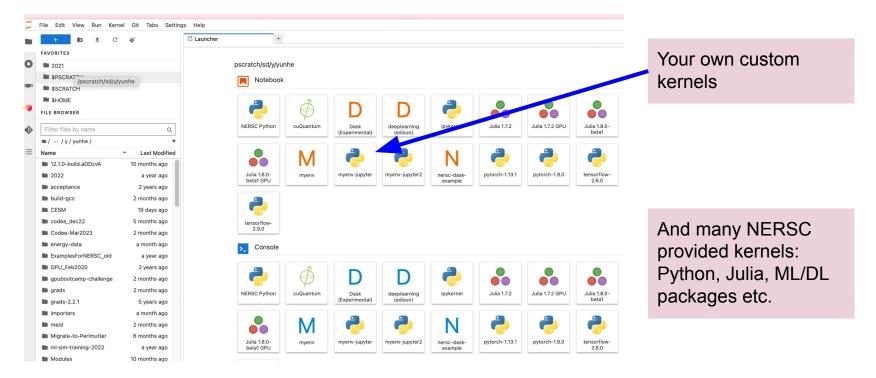

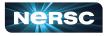

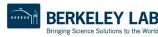

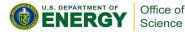

### Your Own Custom Jupyter Kernel

#### Most common Jupyter question:

"How do I take a conda environment and use it from Jupyter?"

Several ways to accomplish this, here's the easy one.

```
$ module load python
$ conda create -n myenv python=3.9 ipykernel <more-packages-to-install>
$ conda activate myenv
(myenv) $ python -m ipykernel install --user --name myenv-jupyter
```

Point your browser to jupyter.nersc.gov. (You may need to restart your notebook server via control panel). Kernel "myenv-jupyter" should be present in the kernel list.

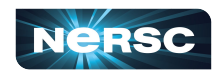

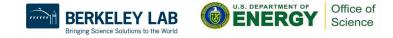

### **Additional Customization**

edit: \$HOME/.local/share/jupyter/kernels/myenv-jupyter/kernel.json The helper script is the most flexible approach for NERSC users since it easily enables modules.

```
"argv": [
 "/global/homes/y/yunhe/jupyter-helper.sh",
 "python",
 ``−m″,
 "ipykernel launcher",
                                           Meanwhile, in jupyter-helper.sh:
 "-f",
                                           #!/bin/bash
 "{connection file}"
                                           export SOMETHING=123
],
                                           module load texlive
                                           exec python -m ipykernel "$@"
"display name": "myenv-jupyter2",
"language": "python",
```

85

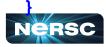

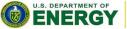

Office of

### NERSC Deep Learning Software Stack Overview

#### https://docs.nersc.gov/machinelearning/

Frameworks:

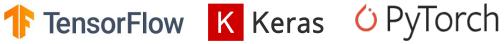

#### **Distributed training libraries:**

- Horovod
- PyTorch distributed
- Cray Plugin

#### Productive tools and services:

• Jupyter, Shifter

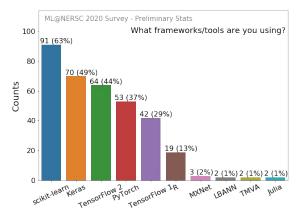

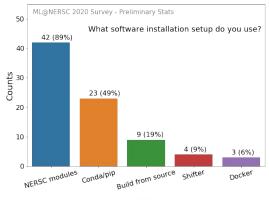

Office of

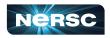

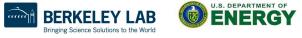

### How to Use NERSC DL Software Stack

- We have modules you can load which contain python and DL libraries
  - module load tensorflow/<version>
  - module load pytorch/<version>
- You can install your own packages on top to customize
  - pip install --force-reinstall --no-cache-dir --user MY-PACKAGE
- Or you can create your conda environments from scratch
   conda create -n my-env MY-PACKAGES
- We also have pre-installed Jupyter kernels

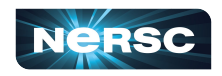

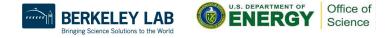

## Containerized DL: using Shifter on Perlmutter

To see images currently available: shifterimg images | grep pytorch
To pull desired docker images onto Perlmutter:
shifterimg pull <dockerhub\_image\_tag>
To use interactively:

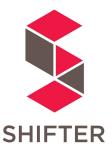

shifter --module gpu --image=nvcr.io/nvidia/pytorch:22.05-py3

Use Slurm image shifter options for best performance in batch jobs:

#SBATCH --image=nersc/pytorch:ngc-22.05\_v1 srun shifter python my\_python\_script.py

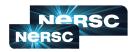

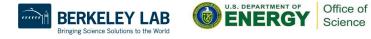

### Jupyter for Deep Learning

# JupyterHub service provides a rich, interactive notebook ecosystem

- Very popular service with hundreds of users
- A favorite way for users to develop ML code

#### Users can run their deep learning workloads

- Using our pre-installed DL software kernels on dedicated Perlmutter GPU nodes
- Using user custom kernels

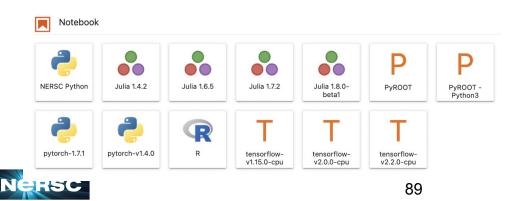

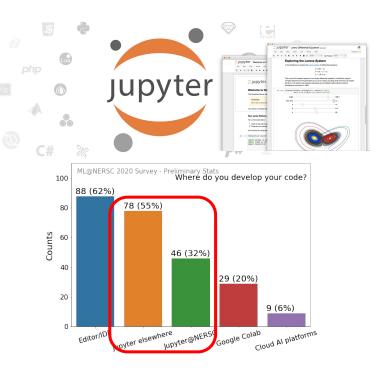

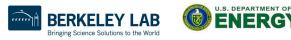

Office of

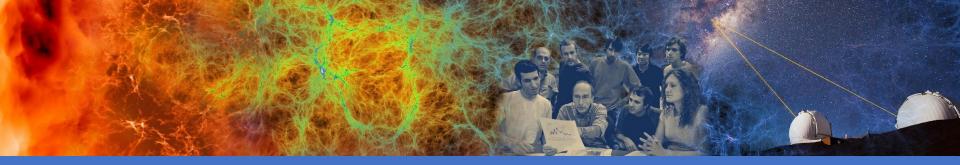

#### Hands-on Exercises

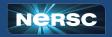

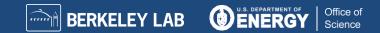

# Compiling and Running Jobs on Perlmutter

- % ssh <user>@perImutter.nersc.gov (or ssh <user>@saul.nersc.gov)
- % cd \$SCRATCH
- % git clone <u>https://github.com/NERSC/intro-NERSC-resources.git</u>
- % cd intro-NERSC-resources

CPU Examples:

- 01-hello: build and run basic MPI program on CPU
- 02-matrix: build and run a hybrid MPI/OpenMP matrix multiply code on CPU
- 03-xthi: a hybrid MPI/OpenMP code, mainly on CPU affinity settings GPU Examples:
- 04-pi\_targ: build and run an OpenMP target offload program on GPU
- 05-gpus\_for\_tasks: build and run a CUDA code on GPU, and gpu affinity settings

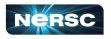

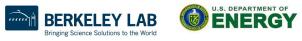

### **Using Compute Node Reservations**

- Existing NERSC users are added to "ntrain3" project
- Perlmutter node reservations available from 2-3:30 pm today
- User reservations with --reservation=xxx -A ntrain3, where
   xxx is "intro\_cpu" or "intro\_gpu"

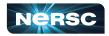

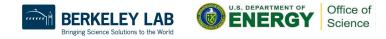

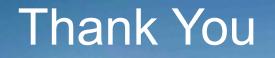

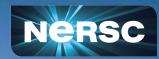